## **INSTRUCCIONES PARA SOLICITAR LA BECA DE LOS LIBROS EN BACHILLERATO, FP BÁSICA Y FP GRADO MEDIO**

1º Entrar en el siguiente enlace:

[https://www.educacionyfp.gob.es/servicios-al-ciudadano/catalogo/estudiantes/becas](https://www.educacionyfp.gob.es/servicios-al-ciudadano/catalogo/estudiantes/becas-ayudas/para-estudiar/universidad/grado/becas-generales-universitarias.html)[ayudas/para-estudiar/universidad/grado/becas-generales-universitarias.html](https://www.educacionyfp.gob.es/servicios-al-ciudadano/catalogo/estudiantes/becas-ayudas/para-estudiar/universidad/grado/becas-generales-universitarias.html)

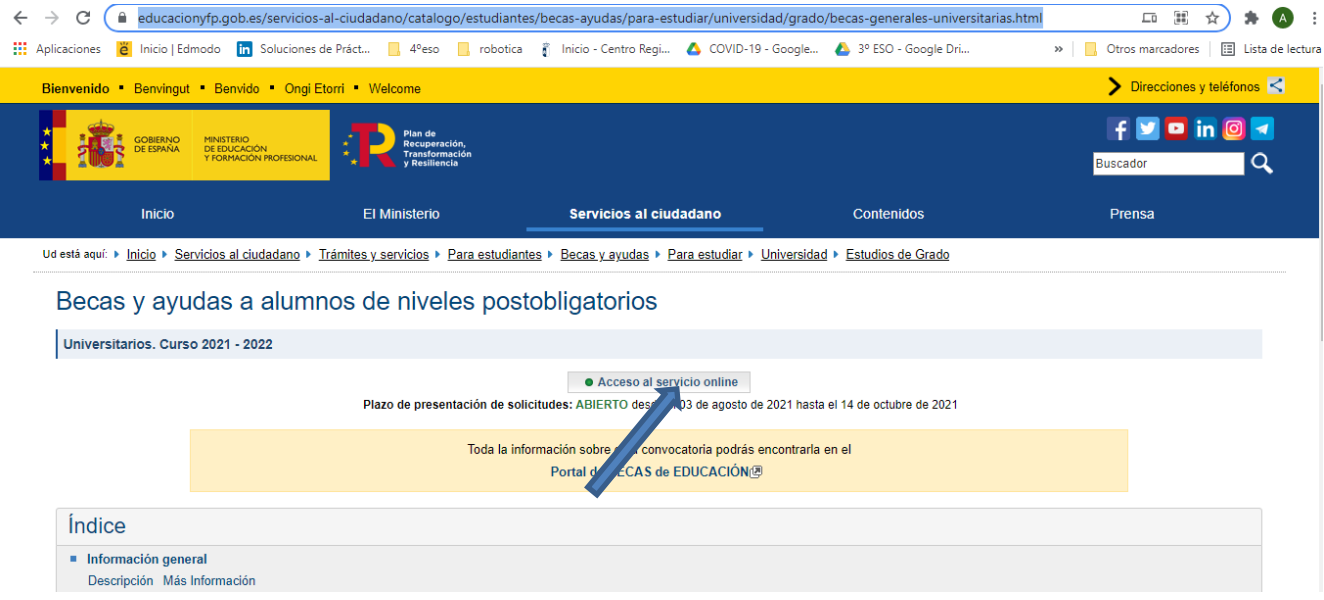

2º Pinchar en Acceso al servicio online y se abrirá la siguiente página de la sede electrónica.

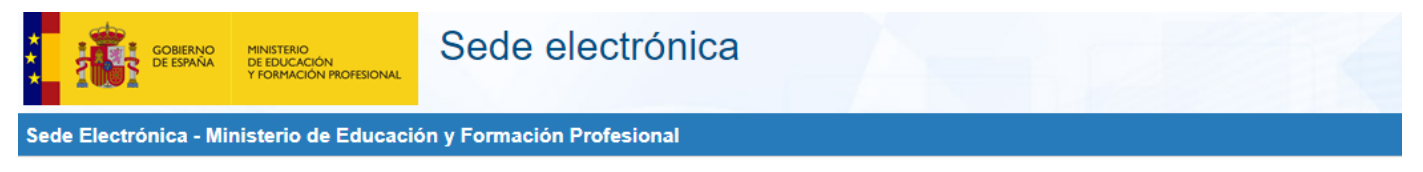

Becas y ayudas a alumnos de niveles postobligatorios (Universitarios. Curso 2021 - 2022) · M1 1523

Información convocatoria

## Acceso como interesado

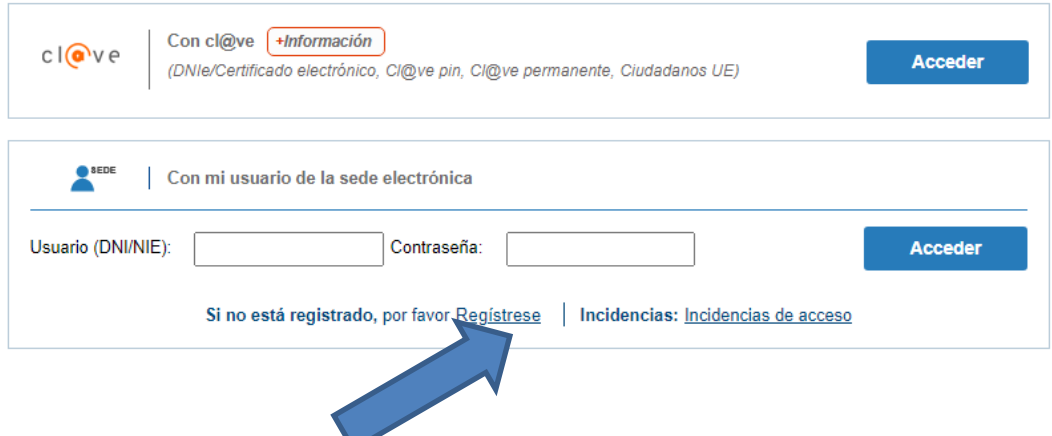

3º Si es la primera vez que se solicita la beca se tiene que registrar el alumno, pinchando en Registrarse.

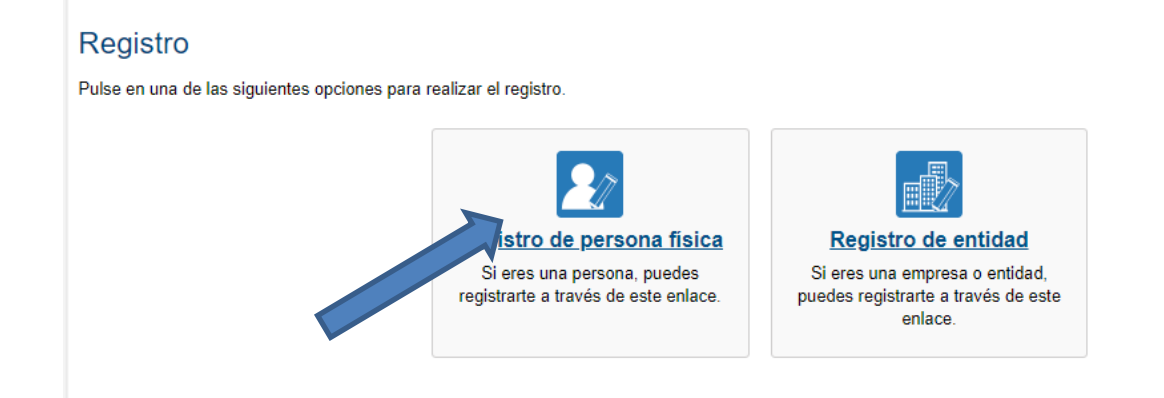

4º Pinchar en Registro de persona física y se abrirá la siguiente pantalla para registrar los datos del ALUMNO.

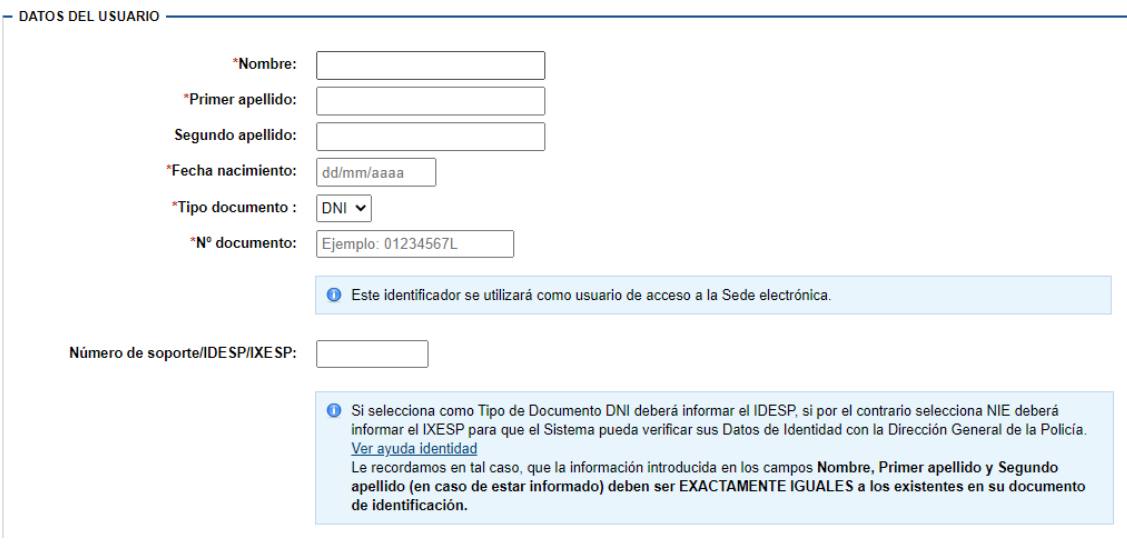

## ¿Qué es el IDESP/Número de soporte?

Sólo para DNI electrónico (tarjetas con chip). Su formato es AAA000000.

En el primer DNI electrónico, se denomina IDESP y aparece debajo del apartado IDESP tal y como se muestra en la imagen.

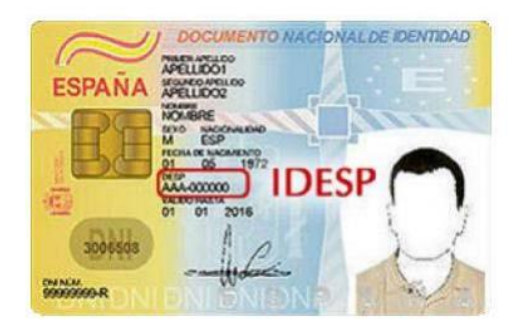

Una vez registrado, tenéis que volver a entrar con tu usuario, que el número de DNI, y la contraseña que has puesto en el registro , a continuación, te pedirá los datos necesarios para cumplimentar la beca, como Renta, personas computables en la unidad familiar, etc.